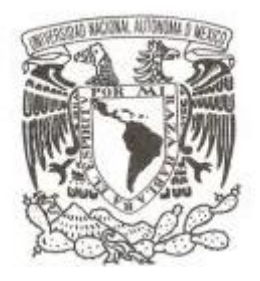

# **UNIVERSIDAD NACIONAL AUTÓNOMA DE MÉXICO**

# **FACULTAD DE ESTUDIOS SUPERIORES ARAGÓN**

**INFORME DEL EJERCICIO PROFESIONAL EN LA SECRETARIA DE EDUCACIÓN PÚBLICA EN DIRECCIÓN GENERAL DE ADMINISTRACIÓN PRESUPUESTAL Y RECURSOS FINANCIEROS EN DIRECCIÓN DE SEGUIMIENTO DE GASTO PÚBLICO E INFORMACIÓN PRESUPUESTAL**

> **TRABAJO DE TITULACIÓN: INFORME DEL EJERCICIO PROFESIONAL**

**QUE PARA OBTENER EL TÍTULO DE:**

# **INGENIERO EN COMPUTACIÓN**

**P R E S E N T A :**

**NELLY ADRIANA CHÁVEZ FLORES**

**DIRECTOR DE TESIS: ING. ENRIQUE GARCÍA GUZMÁN**

**FES Aragón** 

 **MÉXICO 2014**

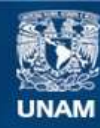

Universidad Nacional Autónoma de México

**UNAM – Dirección General de Bibliotecas Tesis Digitales Restricciones de uso**

# **DERECHOS RESERVADOS © PROHIBIDA SU REPRODUCCIÓN TOTAL O PARCIAL**

Todo el material contenido en esta tesis esta protegido por la Ley Federal del Derecho de Autor (LFDA) de los Estados Unidos Mexicanos (México).

**Biblioteca Central** 

Dirección General de Bibliotecas de la UNAM

El uso de imágenes, fragmentos de videos, y demás material que sea objeto de protección de los derechos de autor, será exclusivamente para fines educativos e informativos y deberá citar la fuente donde la obtuvo mencionando el autor o autores. Cualquier uso distinto como el lucro, reproducción, edición o modificación, será perseguido y sancionado por el respectivo titular de los Derechos de Autor.

# **ÍNDICE**

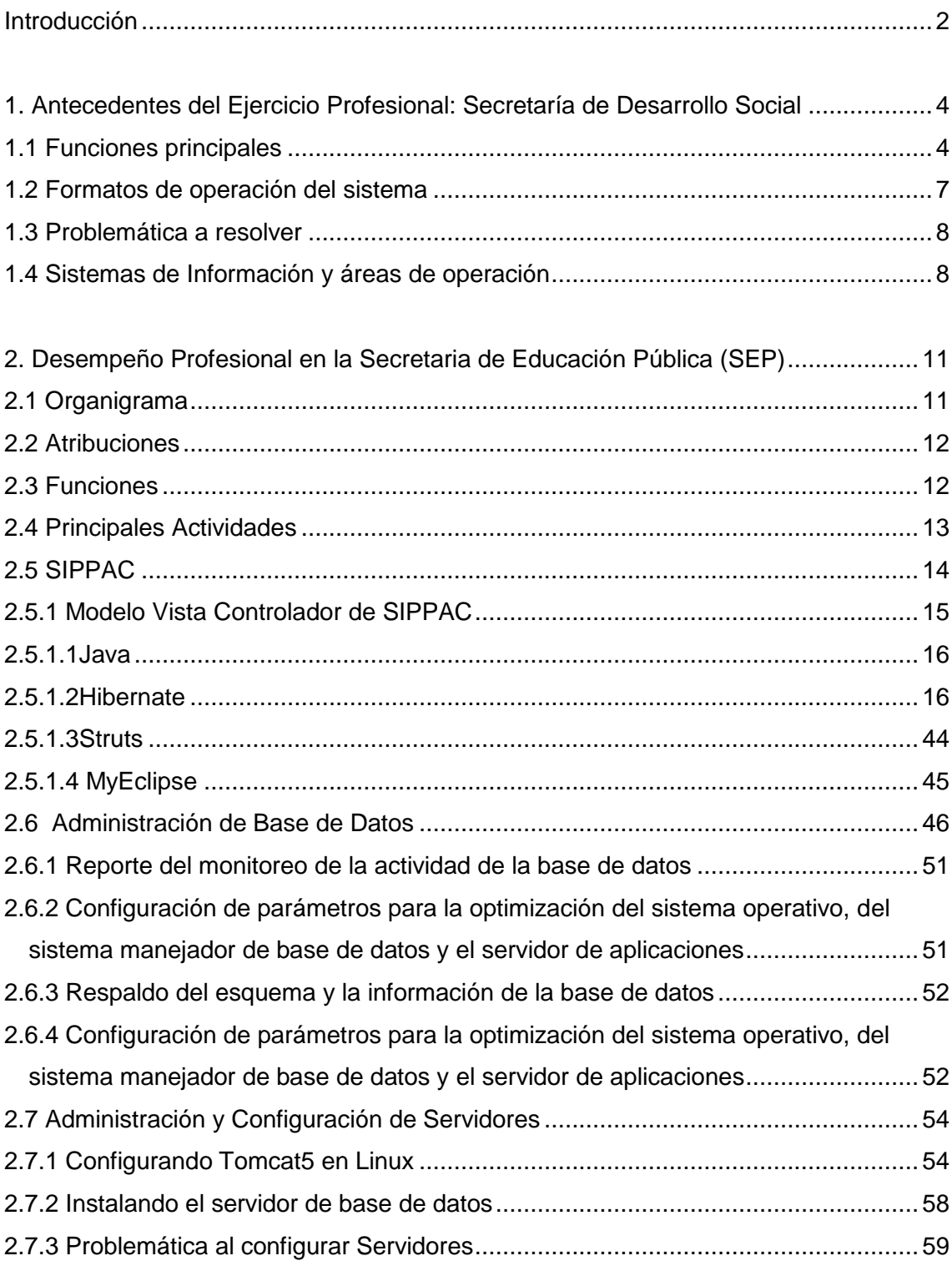

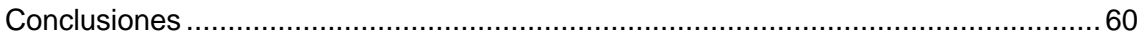

# **Introducción**

El siguiente es el reporte de experiencia profesional que presento para solicitar titulación como Ingeniero en Computación.

Mi experiencia Académica:

Cursé la Licenciatura de Ingeniería en Computación en la Facultad de Estudios Superiores campus Aragón UNAM, en la generación 2003-2007.

A lo largo de mi carrera, adquirí conocimientos en diversas disciplinas que iban desde la Introducción a la Computación y la Lógica, pasando por otras como desarrollo de circuitos electrónicos, programación y culminando en materias como Inteligencia Artificial y Compiladores, todo ello pensado en formar profesionales completos con amplio y variado grado de conocimientos en las áreas que hoy en día son necesarias para laborar en la dinámica industria de la Informática.

El cúmulo de conocimientos adquiridos a lo largo de la carrera fue la base para que posteriormente me desarrollara como profesional en la industria del software; en particular, desarrollando sistemas de información con tecnología Java J2EE, así como el diseño Entidad Relación con Oracle y PostgreSQL como el motor de Base de Datos, utilizando Eclipse como IDE de desarrollo, permitiendo el uso de MVS (Modelo Vista Controlador).

En el presente trabajo, describiré mi experiencia profesional a partir de 2007, año en el que obtuve mi primer trabajo desempeñándome como Asesor de Sistemas de Información en la Secretaría de Desarrollo Social. Posteriormente, en el capítulo 2, detallaré mis principales tareas y experiencia laboral obtenida en la Secretaría de Educación Pública, dependencia a la que ingresé en el año 2008 y en la que me he desempeñado como Subdirectora de Soporte a Sistemas Contables de septiembre de 2008 a la fecha.

Sin duda alguna, considero que estos dos empleos me han permitido aplicar los conocimientos adquiridos a lo largo de mi formación académica como Ingeniero en Computación y además mediante la experiencia adquirida he sido capaz de aprender a solucionar los problemas que se me han presentado en el ámbito profesional.

# **1. Antecedentes del Ejercicio Profesional: Secretaría de Desarrollo Social**

Ingresé a Sedesol (Secretaria de Desarrollo Social) en Septiembre de 2007, con el cargo de Asesor de Sistemas de Información, en la Dirección de Informática, en el Área de Proyectos.

En dicho empleo, tenía como propósito fundamental brindar soporte vía telefónica a usuarios de los programas sociales, como es el caso de los Programas de Estancias Infantiles, Hábitat, Espacios Públicos, 70 y más, entre otros.

La concentración de la información se realizaba a través del Sistema Integral de Información de Programas Sociales SIIPSO.

# **1.1 Funciones principales**

Mi función consistía en guiar vía telefónica a usuarios a nivel nacional para usar correctamente el sistema de información, así como impartir capacitaciones y atender la mesa de ayuda electrónica, en la cual se realizaban las siguientes tareas: 1) la captura de información de las personas que formarían parte de algún programa social, 2) un chat en línea en el cual los usuarios introducían sus dudas y 3) publicación diaria de avisos que notificaban modificaciones al sistema, bajas temporales de la página por mantenimiento; de esta manera manteníamos a nuestros usuarios en constante aviso del funcionamiento de SIIPSO.

Las capacitaciones se otorgaban de dos formas: de manera presencial y también se llevaban a cabo remotamente a través de video capacitaciones, reuniendo a nuestros usuarios por web para mostrarles el funcionamiento de nuevos módulos de captura en funcionamiento.

4

A continuación muestro una pantalla de inicio del sistema antes mencionado, el cual cuenta con un ícono de Inicio donde los usuarios al darle clic pueden ingresar su usuario y contraseña (mismas que previamente debían solicitar por correo electrónico) y con ello tener acceso al sistema e iniciar la capacitación. (Fig. 1)

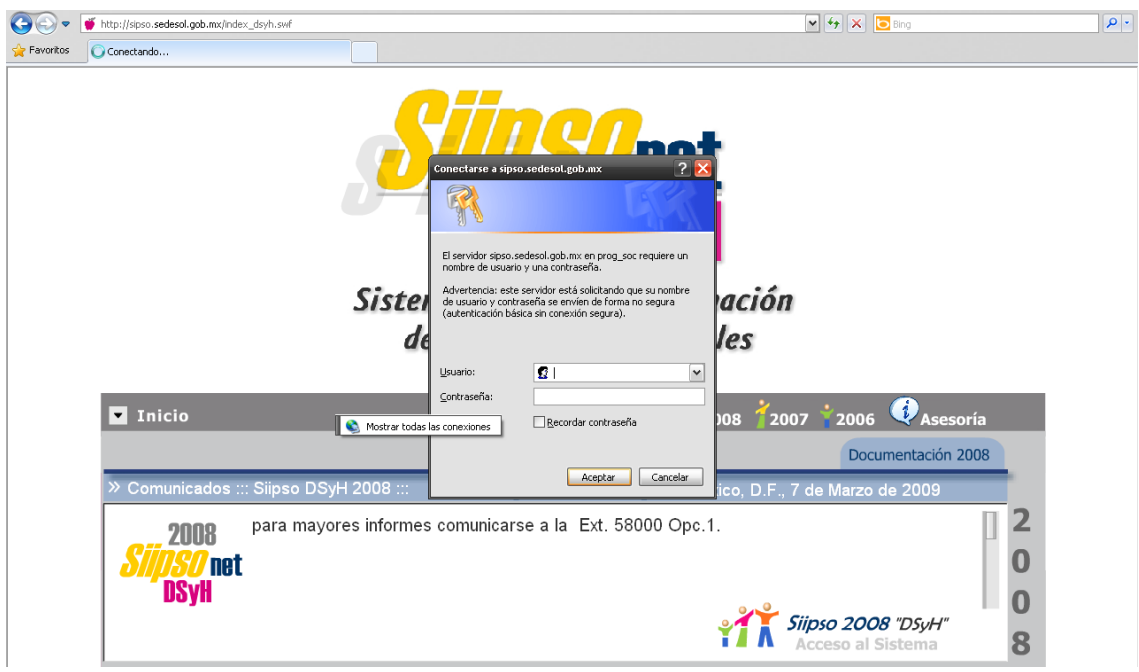

**Fig.1 Descripción grafica del inicio de usuarios a sistema siipso. Fuente:** [http://sipso.sedesol.gob.mx/index\\_dsyh.swf](http://sipso.sedesol.gob.mx/index_dsyh.swf)

En función de las capacitaciones que se brindaban, creábamos manuales y guías rápidas para agilizar el proceso de soporte en el usuario. Los manuales de usuario estaban constituidos de explicación escrita y contaban con impresiones de pantalla para guiar de la mano al usuario con los pasos a seguir junto con la ejecución de funciones que el sistema contenía.

La capacitación presencial consistía en viajar a los sitios asignados y mostrar a los usuarios cómo usar el sistema. La primera oportunidad de apoyar en este proceso se me otorgó en Octubre de 2007, donde me desempeñé como personal de apoyo de capacitación, para apoyar en la visualización del manejo del temario y logística en la impartición de la capacitación.

Posteriormente, ya como capacitadora formal, tuve la oportunidad de viajar a diversas entidades de la República Mexicana como son: Chihuahua, Sonora, Durango, Monterrey, Baja California Sur y Baja California Norte. La capacitación consistía en lo siguiente:

Primeramente, se mostraba a los usuarios una presentación del sistema para familiarizarlos con pantallas de búsqueda, botoneras, modos de búsqueda, etcétera. Posteriormente, se realizaba un ejemplo de captura dándole seguimiento paso a paso hasta finiquitar el proceso de captura en el sistema. Luego de esta explicación breve se abría un espacio para dudas con respecto a l funcionamiento del mismo.

Una vez que las dudas quedaran saldadas, se proseguía a iniciar un caso práctico, para que los usuarios manejaran el sistema y continuaran de manera práctica con la capacitación.

La duración de la capacitación era de 30 horas, distribuidas en una semana. La planeación se llevaba a cabo a partir del número y perfil del personal a capacitar.

En el temario se incluían técnicas para que los usuarios pudieran generar reportes a partir del sistema y con ellos se podían manipular de manera más clara los datos y se podía explotar la información que ellos manejaban.

Asimismo, se elaboraban, para cada curso, hojas de control donde se concentraban los nombres de las personas que tomaban el curso, quienes al concluir el mismo, se hacían acreedores a un reconocimiento.

Los instructores o asesores además, proporcionábamos a los asistentes a los cursos nuestros datos para que en caso de alguna duda o aclaración pudieran ponerse en contacto directo con nosotros para resolver las cuestiones o problemas relacionados con el sistema.

6

#### **1.2 Formatos de operación del sistema**

En el menú de formatos están contenidos los formatos de operación del sistema, los cuales determinan los alcances y tipos de usuario. Cabe mencionar que había tres tipos distintos de usuario:

- 1) Ejecutores, es decir, las personas que se encargarían de llevar a cabo el proyecto a desarrollar;
- 2) Delegaciones, quienes se encargaban de dictaminar si era o no viable la información que los ejecutores enviaban. Si la información era considerada como no viable, rechazaban la obra hasta que cumpliera con los parámetros de acuerdo a la zona de marginación y,
- 3) Áreas centrales, el último nivel de usuario, sin embargo el más importante pues son quienes determinaban si la obra se realizaría. Si el proyecto era factible, se otorgaba a los ejecutores el monto de presupuesto solicitado.

A continuación se muestra una impresión de pantalla del repositorio en donde se ubican los formatos dentro del sistema: (Fig. 2)

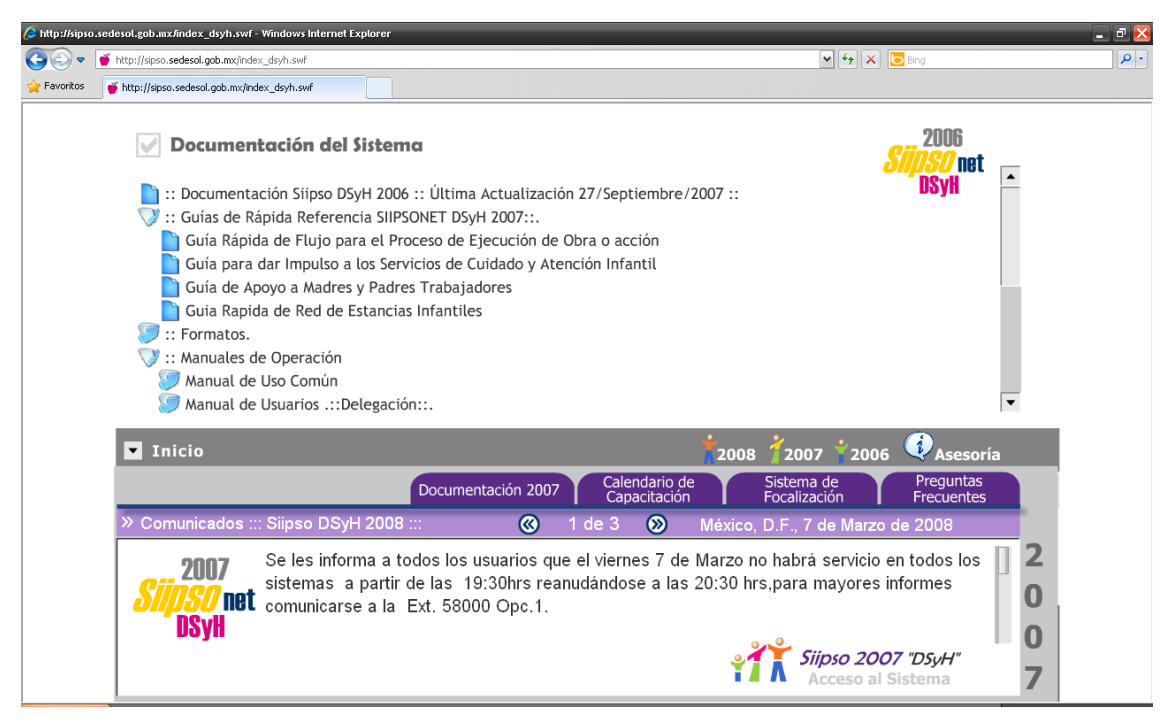

**Fig. 2 Repositorio donde se ubican los formatos dentro del sistema Siipso.**

**Fuente:** [http://sipso.sedesol.gob.mx/index\\_dsyh.swf](http://sipso.sedesol.gob.mx/index_dsyh.swf)

#### **1.3 Problemática a resolver**

Constantemente, los usuarios solicitaban información de la base de datos en donde se concentraban todos los registros de sus ejecutores, obras anuales, mensuales, etcétera.

Para dar respuesta a dichas peticiones, se realizaba la explotación de la base de datos mediante consultas SQL que posteriormente se exportaban a Excel, y de esta manera ellos podrían realizar búsquedas precisas. Parte de mi responsabilidad en este proceso era generar scripts para extraer la información al momento y poder agilizar el rendimiento de la base de datos.

Una problemática a la cual me enfrenté con frecuencia consistía en conseguir los permisos y elementos para realizar las modificaciones de la información que los usuarios solicitaban, principalmente por los *triggers* de la base de datos, que son pequeños candados que por seguridad e integridad de la información se mantenían activos. No obstante, la comunicación eficiente que se tenía con las áreas adyacentes a la nuestra permitía un mejor tiempo de respuesta para el usuario.

# **1.4 Sistemas de Información y áreas de operación**

Durante mi estancia en la Secretaría de Desarrollo Social, se contaba con 3 sistemas de información principales (SIPSO, SIGANET y el Sistema de Desastres Naturales) mismos que eran soportados por un total de 4 áreas de trabajo:

- 1) Análisis y desarrollo de sistemas,
- 2) Calidad y pruebas,
- 3) Implementación y
- 4) Asesoría de sistemas, que es el equipo del cual yo formaba parte y era el grupo encargado de brindar apoyo a los usuarios.

En breve daré una pequeña explicación de lo que cada área trabajaba para que la producción de los sistemas resultara próspera y funcional.

**El área de análisis y desarrollo de sistemas**, como su nombre lo dice, principalmente se dedicaba a analizar la problemática que envolvía el desarrollo del sistema, es decir, tenían constante contacto con el usuario que realizaba la petición de algún sistema.

Este equipo era el encargado de cada programa social, ahí se determinaban las reglas del negocio y la funcionalidad. Una vez plasmada la idea de cómo tenía que trabajarse la petición del usuario, se procedía a desarrollar lo que previamente se había analizado; los analistas se apoyaban en los Lineamientos Específicos de Operación, (documentos de trabajo internos de la SEDESOL elaborados por la Subsecretaría dueña de cada proyecto) mismos que e debían de seguir al pie de la letra.

**El área de calidad y pruebas** debía saber las reglas de cada desarrollo para poder evaluar si era lo que el usuario había solicitado, con respecto a las reglas de negocio estipuladas. Dentro de la dirección se seguían una serie de normas y seguimiento, que el área correspondiente aplicaba para poder dictaminar si el sistema desarrollado era factible. Es importante mencionar que los sistemas eran desarrollados con PLSQL con formas de Oracle9i y Oracle como motor de base de datos.

Por último, para la **implementación** del sistema en el ambiente de producción se realizaban pruebas y se constataba que efectivamente el sistema funcionaba sin problemas. Teniendo la funcionalidad solicitada sin ningún inconveniente, se le reportaba al usuario solicitante que su petición había quedado terminada, se procedía a mostrarle el sistema y si efectivamente era lo que él había solicitado se liberaba en producción el sistema.

**Asesoría de Sistemas de Información**: se conformaba por 12 ingenieros, quienes brindábamos el apoyo a usuarios. Parte fundamental de mi experiencia en este lugar fue el trato a personas, contemplando todo tipo de caracteres, actitudes, requisiciones, dudas e inquietudes con nosotros los asesores de información.

Una de las mejores experiencias fue brindar mi primera capacitación en línea, creando salas de conferencia, en donde lo que había que hacer era por medio de voz explicar el funcionamiento del sistema, solventar dudas y crear un espacio cordial y ameno para, de esa forma, despertar el interés en los involucrados.

Mi experiencia laboral en la Secretaría de Desarrollo Social fue muy buena, me encontré a mi paso personas que me apoyaron en el aprendizaje y capacitación para poder atacar la problemática que envolvía al área de soporte. Obviamente la vida laboral es muy distinta a la vida académica y los conocimientos adquiridos en la carrera no siempre son suficientes, pero he aprendido a complementar estos conocimientos, siempre hay algo nuevo que aprender y hay que emprenderlo con la mejor actitud.

Tuve la oportunidad de cumplir un año trabajando en esta dependencia, luchando diariamente, aprendiendo nuevas cosas todo el tiempo, sin embargo llegó a mi vida una segunda oportunidad para poder seguir superándome como profesionista en el medio.

Este nuevo reto llegó a mi vida, me lo ofrecieron en un nuevo lugar de trabajo realizando funciones totalmente diferentes a las que había desempeñado hasta ese momento, pero no por ello dejaría a un lado esta oportunidad que me traería enormes satisfacciones. De ésta nueva etapa comentaré en el siguiente capítulo de esta pequeña reseña.

10

# **2. Desempeño Profesional en la Secretaria de Educación Pública (SEP)**

Ingresé a la Secretaría de Educación Pública en Septiembre de 2008 y a la fecha sigo laborando en dicha institución. Ahí he tenido la oportunidad de desarrollar más habilidades profesionales, aplicando MVC (Modelo Vista Controlador) utilizando Java con J2EE, Hibérnate, Struts y plantillas JSP, entre otras actividades.

# **2.1 Organigrama**

El puesto que desempeño al interior dela Secretaría de Educación Pública se ubica en el siguiente nivel del Organigrama: (fig. 3)

> Dirección General de Administración Presupuestal y Recursos Financieros (DGAPYRF) Dirección de Seguimiento de Gasto Público e Información Presupuestal. Subdirección de Soporte a Sistemas Contables

**Fig.3 Organigrama de la Dirección General de Administración Presupuestal y recursos Financieros de la Secretaría de Educación Pública.**

# **2.2 Atribuciones**

Mi cargo en la Secretaria de Educación Publica es la Subdirección de Soporte a Sistemas Contables, teniendo como principales responsabilidades las siguientes:

Efectuar la instrumentación y la aplicación de los de los módulos requeridos para la aplicación de la normatividad emitida por el Consejo Nacional de Armonización Contable (CONAC), Soporte Técnico al modulo Contable del Sistema Institucional SIPPAC, Diseñar y aplicar los nuevos requerimientos de control de información presupuestal y contable requeridos.

# **2.3 Funciones**

Mis principales funciones como Subdirectora de Soporte a Sistemas Contables son:

- 1 Efectuar los cambios a los módulos que lo requieran para la puesta marcha de los lineamientos emitidos por el CONAC.
- 2 Desarrollar nuevos módulos que apoyen el cambio del flujo de información contable-presupuestal.
- 3 Capacitar a los usuarios del Sistema y que de esta manera puedan utilizar la aplicación sin problemas.
- 4 Realizar el levantamiento de requerimientos, flujo y explotación de información de los módulos :
	- Explicación de variaciones
	- Catalogo de Cuentas Contables
	- Reporte de Balanza General
	- Reporte de Balanza Complementaria
	- Reporte de Libro Diario
	- Reporte de Libro Mayor
	- Seguimiento de Contratos y Convenios
	- Solgares (Gastos Restringidos)
- 5 Efectuar la creación e Implementación de la interfase de los módulos.
- 6 Interactuar externamente con las Entidades Federativas Solicitantes e internamente con diversas unidades responsables de la SEP y áreas de la propia unidad administrativa.
- 7 Administrar Servidores de Pruebas, elaborando un ambiente de pruebas para comprobar las modificaciones que se realizan al sistema. Plataforma de Servidores Linux /Centos5, Unix /Solaris9 Apple/MacOsX y Windows/server2000/XP/Vista/7.
- 8 Administrar de Servidores de Producción, configurando el servidor en donde la aplicación se despliega para su uso y manejo final por el usuario.
- 9 Administrar repositorio de Código utilizando la herramienta SVN , que nos permite un control a detalle de las versiones, con los cambios, modificaciones y creaciones de los archivos *.class java.*
- 10 Administrar la Base de datos con motor controlador PostgreSQL utilizando la pgAdmin3 como herramienta grafica.
- 11 Crear Tablas Entidad Relación.
- 12 Administrar Procesos de Base de Datos.
- 13 Explotar la información con la herramienta DbVisualizer.
- 14 Crear respaldos de información de los esquemas db2008, db2009, db2010, db2011 y db2012.
- 15 Crear empaquetado de la aplicación a través del archivo .war desplegándola en el servidor de pruebas y producción.

#### **2.4 Principales Actividades**

Mis principales actividades cuando entré a trabajar a la Secretaría de Educación Pública, fueron:

- 1. Brindar soporte al sistema, realizando modificaciones en términos de funcionalidad.
- 2. Incluir mejoras al Sistema Integral de Programa de Presupuesto y Administración Contable (SIPPAC), creando nuevos módulos.

3. Elaborar reportes con formatos de la institución, brindando la manipulación de la información en archivos PDF y Excel, permitiendo crear la información contable con datos reales y confiables.

Con el paso del tiempo se fueron incluyendo más actividades a mi perfil de puesto, como son:

- 1. Administración de servidores Linux, Unix y Apple, con la finalidad de brindar estabilidad al sistema, configurando el sistema operativo, programando archivos .*sh* que permiten los respaldos de la base de datos completa y de esta forma asegurar la integridad de la información.
- 2. Administración de base de datos,
- 3. creación de tablas y vistas,
- 4. Administración de repositorio de código *.java* utilizando SVN (*subversion*). En este punto, cabe mencionar que cada año se realiza un repositorio para cada ejercicio en donde se aloja el código JAVA, permitiendo ser modificado una y otra vez por los programadores, los cuales brindamos el soporte en el desarrollo.
- 5. Creación de universos en Business Object, reporteando información, permitiendo la visualización en pequeños formatos de reporte, con la finalidad de empatar la información existente antes de la implementación de SIPPAC.

En términos generales he tenido la gran oportunidad de ampliar mis conocimientos, las responsabilidades que he tenido me han guiado para poder realizar todas las actividades ya mencionadas, sin embargo más adelante profundizaremos con la explicación de cada una de ellas.

#### **2.5 SIPPAC**

Como ya se mencionó anteriormente, el SIPPAC (Sistema Integral de Programa de Presupuesto y Administración Contable) es uno de los sistemas principales de la Secretaría de Educación Pública por medio del cual se maneja el presupuesto anual y contable y sus procesos involucrados.

Dada la relevancia de este sistema y la participación directa que he tenido en su desarrollo e implementación, detallaré con más precisión el funcionamiento de dicho sistema.

Un objetivo principal para el desarrollo integral del Sistema SIPPAC es la sistematización de procesos, evitando a toda costa la repetición de información, fortaleciendo la seguridad e integridad informática, mejorando en nivel del producto en cada una de las versiones de desarrollo.

### **2.5.1 Modelo Vista Controlador de SIPPAC**

Modelo: El modelo presenta la descripción de cómo opera el sistema. Vista: Descrita como la interfaz visual con la que el usuario interactúa. Controlador: Delega a los objetos visuales, la tarea de desplegar la interfaz al usuario.

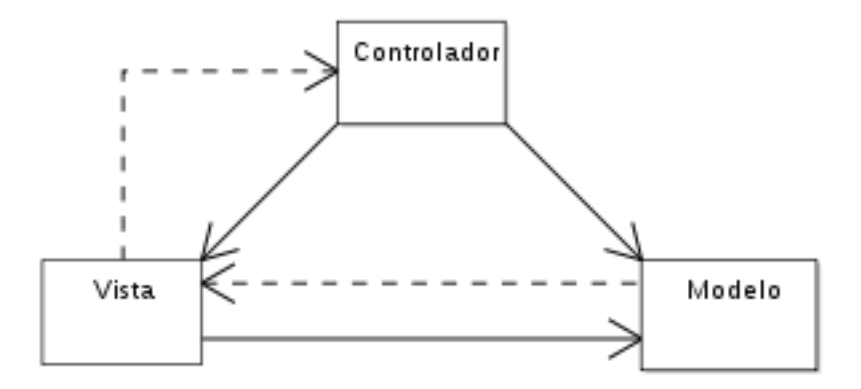

**Fig. 4 Modelo Vista Controlador de SIPPAC**

El Desarrollo se ha realizado con el Lenguaje de Programación Java asistido por Apache, controlado por el framework de Struts, proyectando el modelo Entidad Relación utilizando Hibernate como herramienta de mapeo.

#### **2.5.1.1 Java**

Se eligió principalmente desarrollar el SIPPAC con java por las características que ofrece en su entorno general, que son las siguientes:

- 1. Paradigma de la programación orientada a objetos.
- 2. Permite la ejecución de un mismo programa en múltiples sistemas operativos.
- 3. Incluye por defecto soporte para trabajo en red.
- 4. Es de distribución gratuita.

Java nos permite generar los métodos necesarios para automatizar el funcionamiento de nuestro Sistema.

#### **2.5.1.2 Hibernate**

Hibernate es una herramienta que realiza el mapeo (*mapping)* entre el mundo orientado a objetos de las aplicaciones y el mundo entidad-relación de las bases de datos en entornos Java. El término utilizado es ORM (object/relational mapping) y consiste en la técnica de realizar la transición de una representación de los datos de un modelo relacional a un modelo orientado a objetos y viceversa.

Hibernate no solo realiza esta transformación sino que nos proporciona capacidades para la obtención y almacenamiento de datos de la base de datos que nos reducen el tiempo de desarrollo.

En el mapeo de Hibernate es requerido declarar el driver de la base de datos, en este caso con el que trabajamos es PostgreSQL que pertenece a la familia de software libre.

En el perfil del servidor que estaremos levantando, se declarará la conexión del servidor de la base de datos al cual nos vamos a conectar, donde finalmente estaremos agregando, modificando y eliminando información para posteriormente tener acceso al esquema de base de datos y se configurará usuario y contraseña para poder realizar la conexión.

A continuación muestro una parte de la declaración Hibernate, en donde también son declaradas las tablas existentes en la base de datos que manipula SIPPAC.

hbm.cfg.xml

```
<?xml version='1.0' encoding='UTF-8'?>
```
<!DOCTYPE hibernate-configuration PUBLIC "-//Hibernate/Hibernate Configuration DTD 3.0//EN" "http://hibernate.sourceforge.net/hibernateconfiguration-3.0.dtd">

<hibernate-configuration>

<session-factory>

<property name="connection.driver\_class">

org.postgresql.Driver

</property>

<property name="myeclipse.connection.profile">

SIPPAC (pruebas)

</property>

<property

name="connection.url">jdbc:postgresql://10.75.15.217:5432/sippac3</property>

<property name="connection.username">admin\_sicop</property>

<property name="connection.password">sicopsicop</property>

<property

name="dialect">org.hibernate.dialect.PostgreSQLDialect</property>

<property name="default\_schema">db2012</property>

<!-- Use the C3P0 connection pool provider -->

<property name="hibernate.cache.use\_query\_cache">

false

</property>

<property name="hibernate.cache.use\_second\_level\_cache">

false

</property>

<property name="hibernate.c3p0.min\_size">10</property>

<property name="hibernate.c3p0.max\_size">200</property>

<property name="hibernate.c3p0.timeout">300</property>

<property name="hibernate.c3p0.max\_statements">50</property>

<property name="hibernate.c3p0.idle\_test\_period">300</property>

<property name="show\_sql">false</property>

<property name="format\_sql">false</property>

<mapping resource="mx/gob/sep/hibernate/CatProveedor.hbm.xml" />

<mapping resource="mx/gob/sep/hibernate/CatFuncion.hbm.xml"

 $/$ 

<mapping

resource="mx/gob/sep/hibernate/CatCuentasbanco.hbm.xml" />

<mapping resource="mx/gob/sep/hibernate/CatActivInst.hbm.xml"

 $/$ 

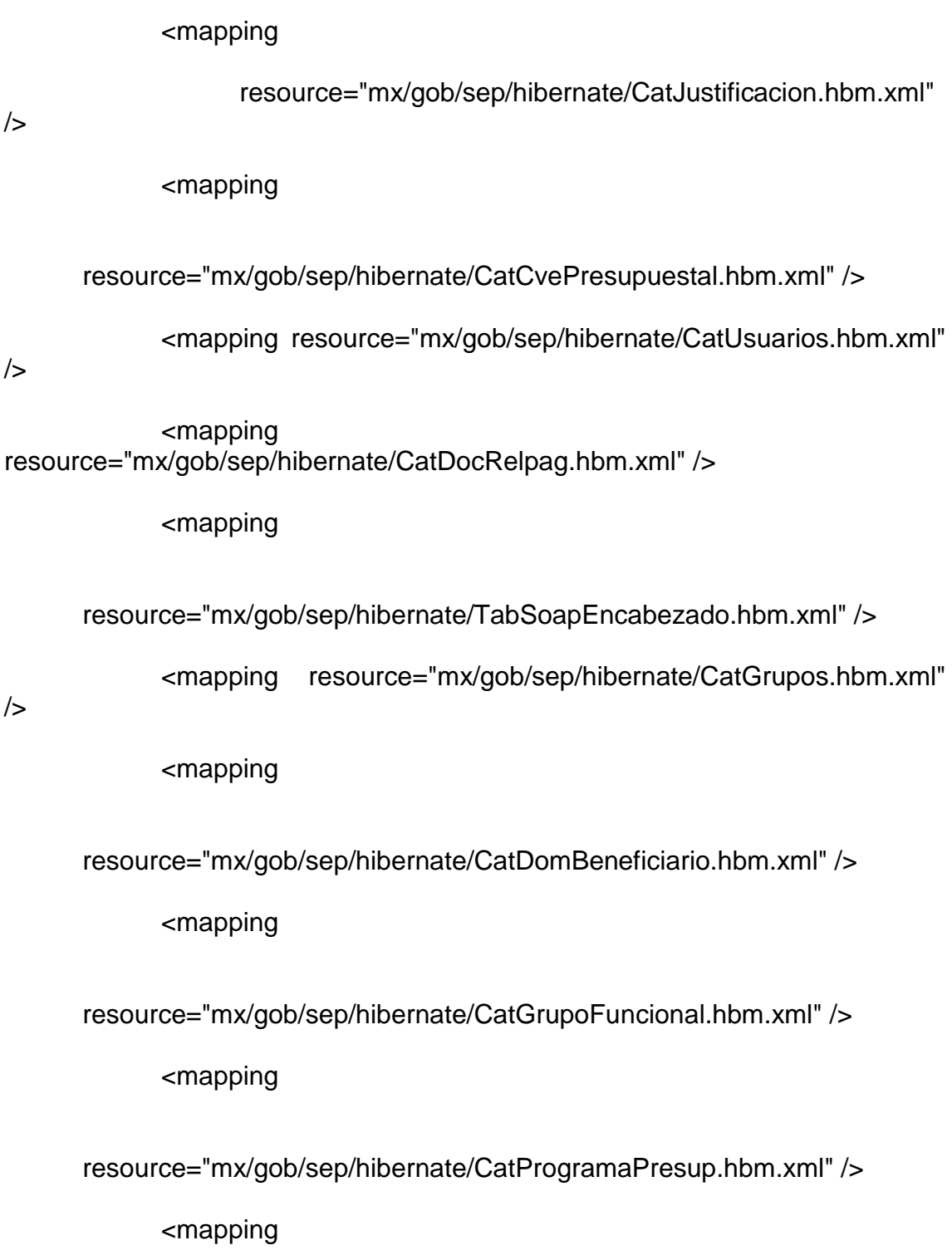

resource="mx/gob/sep/hibernate/TabBitacoraRelpag.hbm.xml" />

<mapping resource="mx/gob/sep/hibernate/CatFuenteFin.hbm.xml" />

<mapping

#### resource="mx/gob/sep/hibernate/TabBitacoraSoap.hbm.xml" />

<mapping resource="mx/gob/sep/hibernate/CatPartida.hbm.xml"

 $/$ 

<mapping

resource="mx/gob/sep/hibernate/CatPartidaSigEjercicio.hbm.xml" />

<mapping

resource="mx/gob/sep/hibernate/CatPartidaSigEjercicioArmonizado.hbm .xml" />

<mapping resource="mx/gob/sep/hibernate/CatTipoGasto.hbm.xml" />

<mapping resource="mx/gob/sep/hibernate/TabSoapDetalle.hbm.xml" />

<mapping

resource="mx/gob/sep/hibernate/CatBeneficiario.hbm.xml"

 $/$ 

<mapping resource="mx/gob/sep/hibernate/CatUr.hbm.xml" />

<mapping

resource="mx/gob/sep/hibernate/TabRelpagDetalle.hbm.xml" />

<mapping

resource="mx/gob/sep/hibernate/CatUsuariosGrupo.hbm.xml" />

<mapping

resource="mx/gob/sep/hibernate/CatDerechosGrupos.hbm.xml" />

<mapping

resource="mx/gob/sep/hibernate/TabRelpagEncabezado.hbm.xml" />

resource="mx/gob/sep/hibernate/TabPresupOriginal.hbm.xml" />

<mapping resource="mx/gob/sep/hibernate/CatBanco.hbm.xml" />

<mapping resource="mx/gob/sep/hibernate/CatRamo.hbm.xml" />

<mapping resource="mx/gob/sep/hibernate/CatSubfuncion.hbm.xml" />

<mapping

resource="mx/gob/sep/hibernate/CatDomProveedor.hbm.xml" />

<mapping resource="mx/gob/sep/hibernate/CatMoneda.hbm.xml"

 $/$ 

<mapping

resource="mx/gob/sep/hibernate/CatOpcionesMenu.hbm.xml" />

<mapping resource="mx/gob/sep/hibernate/VistaDevengado.hbm.xml" />

<mapping

resource="mx/gob/sep/hibernate/VistaModificadoVirtual.hbm.xml" />

<mapping

resource="mx/gob/sep/hibernate/VistaModificadoAutorizado.hbm.xml" />

<mapping

resource="mx/gob/sep/hibernate/VistaDisponibleDevengado.hbm.xml" />

<mapping resource="mx/gob/sep/hibernate/CatParametros.hbm.xml" />

<mapping

resource="mx/gob/sep/hibernate/VistaDisponibleDevengadoAut.hbm.xml  $"$  />

<mapping

resource="mx/gob/sep/hibernate/VistaAmpliacionesVirtual.hbm.xml" />

<mapping

resource="mx/gob/sep/hibernate/VistaAmpliacionesAutorizado.hbm.xml"

 $/$ 

<mapping

resource="mx/gob/sep/hibernate/VistaReduccionesVirtual.hbm.xml" />

<mapping

resource="mx/gob/sep/hibernate/VistaReduccionesAutorizado.hbm.xml"  $/$ 

<mapping resource="mx/gob/sep/hibernate/VistaEjercido.hbm.xml" />

<mapping

resource="mx/gob/sep/hibernate/VistaDisponibleEjercidoAutorizado.hbm .xml"  $/$ 

<mapping

resource="mx/gob/sep/hibernate/VistaDisponibleEjercidoVirtual.hbm.xml"

 $\rightarrow$ 

<mapping

resource="mx/gob/sep/hibernate/VistaEstadoEjercicioDevengadoAutoriz ado.hbm.xml" />

<mapping

resource="mx/gob/sep/hibernate/VistaEstadoEjercicioDevengadoVirtual. hbm.xml" />

<mapping

resource="mx/gob/sep/hibernate/VistaEstadoEjercicioEjercidoAutorizado .hbm.xml"  $\rightarrow$ 

<mapping

resource="mx/gob/sep/hibernate/VistaEstadoEjercicioEjercidoVirtual.hb m.xm $\vert \cdot \rangle$ 

<mapping

resource="mx/gob/sep/hibernate/VistaEstadoEjercicioMarzo.hbm.xml" />

<mapping

resource="mx/gob/sep/hibernate/VistaEstadoEjercicioMayo.hbm.xml" />

<mapping

resource="mx/gob/sep/hibernate/VistaEstadoEjercicioFebrero.hbm.xml"

### $/$

 $^{\prime\prime}$  />

<mapping

resource="mx/gob/sep/hibernate/VistaEstadoEjercicioSeptiembre.hbm.x ml"  $/$ 

<mapping

resource="mx/gob/sep/hibernate/VistaEstadoEjercicioEnero.hbm.xml" /> <mapping

resource="mx/gob/sep/hibernate/VistaEstadoEjercicioDiciembre.hbm.xml

resource="mx/gob/sep/hibernate/VistaEstadoEjercicioNoviembre.hbm.x ml"  $/$ 

<mapping

resource="mx/gob/sep/hibernate/VistaEstadoEjercicioOctubre.hbm.xml"

 $/$ 

<mapping

resource="mx/gob/sep/hibernate/VistaEstadoEjercicioJulio.hbm.xml" /> <mapping

resource="mx/gob/sep/hibernate/VistaEstadoEjercicioAbril.hbm.xml" /> <mapping

resource="mx/gob/sep/hibernate/VistaEstadoEjercicioAgosto.hbm.xml"

 $/$ 

<mapping

resource="mx/gob/sep/hibernate/VistaEstadoEjercicioJunio.hbm.xml" />

<mapping

resource="mx/gob/sep/hibernate/VistaEstadoEjercicioOctubreVirtual.hbm .xml" />

<mapping

resource="mx/gob/sep/hibernate/VistaEstadoEjercicioNoviembreVirtual.h bm.xml" />

<mapping

resource="mx/gob/sep/hibernate/VistaEstadoEjercicioJulioVirtual.hbm.x ml"  $/$ 

<mapping

resource="mx/gob/sep/hibernate/VistaEstadoEjercicioSeptiembreVirtual. hbm.xml" />

<mapping

resource="mx/gob/sep/hibernate/VistaEstadoEjercicioMayoVirtual.hbm.x ml"  $/$ 

<mapping

resource="mx/gob/sep/hibernate/VistaEstadoEjercicioEneroVirtual.hbm.x ml"  $/$ 

<mapping

resource="mx/gob/sep/hibernate/VistaEstadoEjercicioMarzoVirtual.hbm.x ml"  $/$ 

<mapping

resource="mx/gob/sep/hibernate/VistaEstadoEjercicioFebreroVirtual.hbm .xml" />

<mapping

resource="mx/gob/sep/hibernate/VistaEstadoEjercicioJunioVirtual.hbm.x ml"  $/$ 

<mapping

resource="mx/gob/sep/hibernate/VistaEstadoEjercicioDiciembreVirtual.h bm.xml" $/$ >

<mapping

resource="mx/gob/sep/hibernate/VistaEstadoEjercicioAgostoVirtual.hbm.  $xml"$  />

<mapping

resource="mx/gob/sep/hibernate/VistaEstadoEjercicioAbrilVirtual.hbm.x ml"  $/$ 

<mapping

resource="mx/gob/sep/hibernate/TabRectificacionesSiaff.hbm.xml" />

<mapping

resource="mx/gob/sep/hibernate/VistaRectificacionesSecOriginal.hbm.x ml"  $/$ 

<mapping

resource="mx/gob/sep/hibernate/VistaRectificacionesSecRectificada.hb m.xm $\vert \cdot \rangle$ 

<mapping

resource="mx/gob/sep/hibernate/VistaImportesRectificacionesSiaff.hbm.  $xml"$  />

<mapping

resource="mx/gob/sep/hibernate/TabInterfaceSiaff.hbm.xml" />

<mapping

resource="mx/gob/sep/hibernate/TabCompromisoDetallePaso.hbm.xml"

 $/$ 

<mapping

resource="mx/gob/sep/hibernate/TabCompromisoDetalle.hbm.xml" />

```
<mapping
```

```
resource="mx/gob/sep/hibernate/TabCompromisoEncabezado.hbm.xml" 
/
```

```
resource="mx/gob/sep/hibernate/TabBitacoraCompromiso.hbm.xml" />
      <mapping resource="mx/gob/sep/hibernate/CatAviso.hbm.xml" />
      <mapping
```

```
resource="mx/gob/sep/hibernate/TabDisponibilidadMap.hbm.xml" />
     <mapping
```
resource="mx/gob/sep/hibernate/VistaImportesDescompromiso.hbm.xml"

<mapping

 $/$ 

resource="mx/gob/sep/hibernate/CatTiposContables.hbm.xml" /> <mapping

```
resource="mx/gob/sep/hibernate/CatMovContEncabezado.hbm.xml" />
     <mapping
```
resource="mx/gob/sep/hibernate/CatMovContDetalle.hbm.xml" /> <mapping

resource="mx/gob/sep/hibernate/CatCuentasContables.hbm.xml" /> <mapping

resource="mx/gob/sep/hibernate/TabPolizaCapturadaEncabezado.hbm.x ml"  $/$ 

resource="mx/gob/sep/hibernate/TabPolizaCapturadaDetalle.hbm.xml"  $/$ 

<mapping

resource="mx/gob/sep/hibernate/TabPolizaGeneradaSap.hbm.xml" /> <mapping

resource="mx/gob/sep/hibernate/TabPolizaGeneradaTramite.hbm.xml"

 $/$ 

<mapping

resource="mx/gob/sep/hibernate/TabReintegrosSiaff.hbm.xml" />

<mapping

resource="mx/gob/sep/hibernate/TabBitacoraPolizaContable.hbm.xml" /> <mapping

resource="mx/gob/sep/hibernate/CatReasignacion.hbm.xml" />

<mapping

resource="mx/gob/sep/hibernate/TabReporteSii141.hbm.xml" />

<mapping resource="mx/gob/sep/hibernate/TabReporteSii.hbm.xml" />

<mapping

resource="mx/gob/sep/hibernate/CatCvePresupuestalSt.hbm.xml" />

<mapping resource="mx/gob/sep/hibernate/CatRubrosIP.hbm.xml" />

#### <mapping resource="mx/gob/sep/hibernate/TabCaptacionIP.hbm.xml" />

<mapping

resource="mx/gob/sep/hibernate/TabBitacoraCatalogos.hbm.xml" />

<mapping

resource="mx/gob/sep/hibernate/TabScipEncabezado.hbm.xml" />

<mapping

resource="mx/gob/sep/hibernate/TabAplicacionIP.hbm.xml"

 $\rightarrow$ 

 $/$ 

<mapping

resource="mx/gob/sep/hibernate/VistaModificadoAutorizadoRegularizabl e.hbm.xml" />

<mapping

resource="mx/gob/sep/hibernate/TabAnteproyectoControlEscenarios.hb m.xml" />

<mapping

resource="mx/gob/sep/hibernate/TabAnteproyectoEscenarios.hbm.xml"

<mapping

resource="mx/gob/sep/hibernate/TabBitacoraAnteproyecto.hbm.xml" />

<mapping

resource="mx/gob/sep/hibernate/TabRegularizableUr.hbm.xml" />

<mapping

resource="mx/gob/sep/hibernate/TabRegularizableEncabezado.hbm.xml  $"$  />

<mapping

resource="mx/gob/sep/hibernate/TabBitacoraRegularizable.hbm.xml" />

<mapping

resource="mx/gob/sep/hibernate/CatCvePresupuestalAnteproyecto.hbm.  $xml"$  />

<mapping

resource="mx/gob/sep/hibernate/CatCvePresupuestalAnteproyectoArmo nizado.hbm.xml" />

<mapping

resource="mx/gob/sep/hibernate/CatCiudadesComision.hbm.xml" />

<mapping

resource="mx/gob/sep/hibernate/CatComisionados.hbm.xml" />

<mapping

resource="mx/gob/sep/hibernate/CatConceptosComision.hbm.xml" />

<mapping

resource="mx/gob/sep/hibernate/CatEstadosComision.hbm.xml" />

<mapping

resource="mx/gob/sep/hibernate/CatFirmaAutorizadaComision.hbm.xml"

<mapping

 $\rightarrow$ 

resource="mx/gob/sep/hibernate/CatPaisComision.hbm.xml" />

<mapping

resource="mx/gob/sep/hibernate/CatPaquetesIntegralesComision.hbm.x ml"  $/$ 

<mapping

resource="mx/gob/sep/hibernate/CatPorcentajeComision.hbm.xml" /> <mapping

resource="mx/gob/sep/hibernate/CatPuestosComision.hbm.xml" /> <mapping

resource="mx/gob/sep/hibernate/CatTarifasComision.hbm.xml" /> <mapping

resource="mx/gob/sep/hibernate/TabBitacoraComisiones.hbm.xml" /> <mapping

resource="mx/gob/sep/hibernate/TabComisionesEncabezado.hbm.xml"

<mapping

 $/$ 

resource="mx/gob/sep/hibernate/TabComisionesDetalle.hbm.xml" />

<mapping

resource="mx/gob/sep/hibernate/TabComprobacionComisionEncabezad o.hbm.xml" />

<mapping

resource="mx/gob/sep/hibernate/TabComprobacionComisionDetalle.hbm .xml" />

<mapping

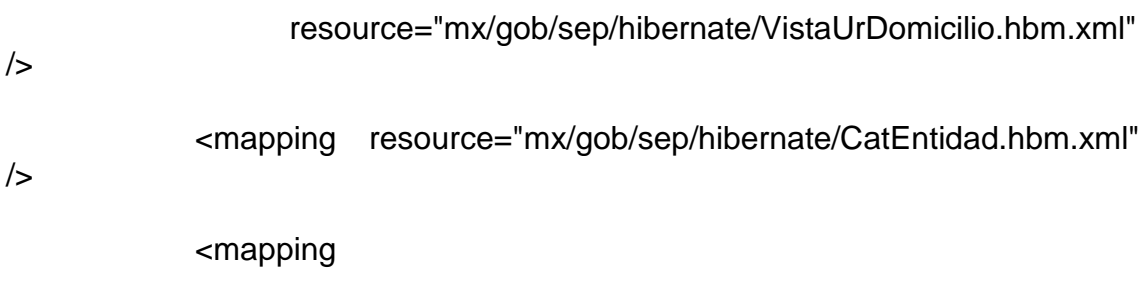

resource="mx/gob/sep/hibernate/CatTiposContrato.hbm.xml" />

<mapping resource="mx/gob/sep/hibernate/TabContrato.hbm.xml"

 $/$ 

 $/$ 

 $/$ 

 $/$ 

<mapping

resource="mx/gob/sep/hibernate/TabSeguimientoContrato.hbm.xml" /> <mapping

resource="mx/gob/sep/hibernate/CatEstatusContrato.hbm.xml" /> <mapping resource="mx/gob/sep/hibernate/CatUrCorreo.hbm.xml"

<mapping

resource="mx/gob/sep/hibernate/TabEscenariosEncabezado.hbm.xml"

<mapping

resource="mx/gob/sep/hibernate/TabBitacoraIngresosPropios.hbm.xml"

<mapping

resource="mx/gob/sep/hibernate/TabRechazoRelpagEnc.hbm.xml" />

resource="mx/gob/sep/hibernate/TabRechazoRelpagDet.hbm.xml" />

<mapping

resource="mx/gob/sep/hibernate/CatCausaRechazo.hbm.xml" />

<mapping

resource="mx/gob/sep/hibernate/CatConceptoSii331.hbm.xml" />

<mapping resource="mx/gob/sep/hibernate/CatUrDomicilio.hbm.xml" />

<mapping

resource="mx/gob/sep/hibernate/CatDescNivelReporte.hbm.xml" />

<mapping

resource="mx/gob/sep/hibernate/CatGrupoReporte.hbm.xml" />

<mapping resource="mx/gob/sep/hibernate/CatTipoReporte.hbm.xml" />

<mapping

resource="mx/gob/sep/hibernate/TabConfigReporte.hbm.xml" />

<mapping resource="mx/gob/sep/hibernate/TabReporte.hbm.xml"

/>

<mapping

resource="mx/gob/sep/hibernate/TabInterfaceSiaffPaso.hbm.xml" />

<mapping

resource="mx/gob/sep/hibernate/TabPresionesGastoEncabezado.hbm.x ml"  $/$ 

resource="mx/gob/sep/hibernate/TabPresionesGastoDetalle.hbm.xml" /> <mapping

resource="mx/gob/sep/hibernate/CatTipoFinanciamientoPresionesGasto. hbm.xml" />

<mapping

resource="mx/gob/sep/hibernate/CatEstatusPresionesGasto.hbm.xml" /> <mapping

resource="mx/gob/sep/hibernate/CatTipoPresionesGasto.hbm.xml" />

<mapping

resource="mx/gob/sep/hibernate/CatPrioridadesPresionesGasto.hbm.xm  $\mathsf{I}^{\mathsf{H}}$  />

<mapping

resource="mx/gob/sep/hibernate/TabBitacoraPresionesGasto.hbm.xml"  $/$ 

<mapping

resource="mx/gob/sep/hibernate/CatNivelEducativoPresionesGasto.hbm .xml" />

<mapping

resource="mx/gob/sep/hibernate/VistaPresionesGasto.hbm.xml" />

<mapping

resource="mx/gob/sep/hibernate/TabCalendarioEncabezado.hbm.xml" />

```
resource="mx/gob/sep/hibernate/TabPresupOrigSigEjercicio.hbm.xml" />
      <mapping
```
resource="mx/gob/sep/hibernate/TabCalendarioSigEjercicio.hbm.xml" /> <mapping

resource="mx/gob/sep/hibernate/TabBitacoraCalendario.hbm.xml" /> <mapping

resource="mx/gob/sep/hibernate/VistaPresupAnteproyecto.hbm.xml" /> <mapping

resource="mx/gob/sep/hibernate/TabPresupCargaPipp.hbm.xml" /> <mapping

resource="mx/gob/sep/hibernate/TabExplicacionVariaciones1.hbm.xml"

 $/$ 

<mapping

resource="mx/gob/sep/hibernate/TabDestinoGasto.hbm.xml" />

<mapping

resource="mx/gob/sep/hibernate/VistaAfectacionesPresup.hbm.xml" /> <mapping

resource="mx/gob/sep/hibernate/CatSubcuentasContables.hbm.xml" /> <mapping

resource="mx/gob/sep/hibernate/VistaEstadoEjercicioCuentaPublica.hb m.xm $\vert \cdot \rangle$ 

<mapping

resource="mx/gob/sep/hibernate/VistaEstadoEjercicioCuentaPublicaVirtu al.hbm.xm $"$  />

<mapping

resource="mx/gob/sep/hibernate/TabSolgarEncabezado.hbm.xml" />

<mapping

resource="mx/gob/sep/hibernate/TabSolgarDetalle.hbm.xml" />

<mapping

resource="mx/gob/sep/hibernate/TabBitacoraSolgar.hbm.xml" />

<mapping

resource="mx/gob/sep/hibernate/VistaChecaStatusBitacoraSolgar.hbm.x ml"  $/$ 

<mapping

resource="mx/gob/sep/hibernate/CatTipoGastoSolgar.hbm.xml" />

<mapping resource="mx/gob/sep/hibernate/CatFirmaSolgar.hbm.xml" />

<mapping resource="mx/gob/sep/hibernate/CatRolSolgar.hbm.xml" />

<mapping

resource="mx/gob/sep/hibernate/CatUsuariosFirmaSolgar.hbm.xml" />

<mapping

resource="mx/gob/sep/hibernate/VistaFirmasSolgar.hbm.xml" /> <mapping

resource="mx/gob/sep/hibernate/CatCvePresupuestalAlt.hbm.xml" /> <mapping

resource="mx/gob/sep/hibernate/VistaGastosRestringidos.hbm.xml" /> <mapping

resource="mx/gob/sep/hibernate/CatTipoProyectoCedula.hbm.xml" /> <mapping

resource="mx/gob/sep/hibernate/CatTipoTramiteCedula.hbm.xml" /> <mapping

resource="mx/gob/sep/hibernate/TabCedulaEncabezado.hbm.xml" /> <mapping

resource="mx/gob/sep/hibernate/TabCedulaDetalle.hbm.xml" />

<mapping

resource="mx/gob/sep/hibernate/TabBitacoraCedula.hbm.xml" />

<mapping resource="mx/gob/sep/hibernate/VistaCedula.hbm.xml"

# $/$

<mapping resource="mx/gob/sep/hibernate/CatTipoPlaza.hbm.xml" />

<mapping

resource="mx/gob/sep/hibernate/TabFideicomisoFinancieroEncabezado. hbm.xml"  $\rightarrow$ 

resource="mx/gob/sep/hibernate/TabFideicomisoFinancieroDetalle.hbm.  $xml"$  />

<mapping

resource="mx/gob/sep/hibernate/TabBitacoraFideicomiso.hbm.xml" /> <mapping

resource="mx/gob/sep/hibernate/TabFideicomisoMaterialDetalle.hbm.xm  $\parallel$ " />

<mapping

resource="mx/gob/sep/hibernate/TabFideicomisoMaterialEncabezado.hb m.xml" />

<mapping

resource="mx/gob/sep/hibernate/CatProveedorFideicomiso.hbm.xml" />

<mapping

resource="mx/gob/sep/hibernate/TabReintegroEncabezado.hbm.xml" /> <mapping

resource="mx/gob/sep/hibernate/TabReintegroDetalle.hbm.xml" />

<mapping

resource="mx/gob/sep/hibernate/TabRectificacionEncabezado.hbm.xml"

<mapping

 $/$ 

resource="mx/gob/sep/hibernate/TabRectificacionDetalle.hbm.xml" />

resource="mx/gob/sep/hibernate/CatCvePresupuestalAnteproyectoSt.hb m.xml" $/$ >

<mapping

resource="mx/gob/sep/hibernate/CatEstructuraProgramatica.hbm.xml" />

<mapping

resource="mx/gob/sep/hibernate/CatTipoGastoSigEjercicio.hbm.xml" />

<mapping

resource="mx/gob/sep/hibernate/CatFuenteFinSigEjercicio.hbm.xml" />

<mapping

resource="mx/gob/sep/hibernate/VistaImportesEscenariosAnteproyecto. hbm.xml"  $/$ 

<mapping

resource="mx/gob/sep/hibernate/VistaDescripcionClavePresupuestal.hb  $m.xml"$  />

<mapping

resource="mx/gob/sep/hibernate/CatClasificacionUr.hbm.xml" />

<mapping

resource="mx/gob/sep/hibernate/CatAdscripcionUr.hbm.xml" />

<mapping

resource="mx/gob/sep/hibernate/CatUrProgramaAdscripcion.hbm.xml" />

<mapping

resource="mx/gob/sep/hibernate/VistaCvePresClasificacion.hbm.xml" /> <mapping

resource="mx/gob/sep/hibernate/TabBitacoraReintegro.hbm.xml" /> <mapping

resource="mx/gob/sep/hibernate/TabPresupPefCargaPipp.hbm.xml" /> <mapping

resource="mx/gob/sep/hibernate/TabPresupPefAjustesCamara.hbm.xml"

 $/$ 

/>

<mapping

resource="mx/gob/sep/hibernate/CatUrSigEjercicio.hbm.xml" /> <mapping

resource="mx/gob/sep/hibernate/CatGrupoFuncionalSigEjercicio.hbm.xm  $\mathsf{I}^{\mathsf{H}}$  />

<mapping

resource="mx/gob/sep/hibernate/CatFuncionSigEjercicio.hbm.xml" /> <mapping

resource="mx/gob/sep/hibernate/CatSubfuncionSigEjercicio.hbm.xml" /> <mapping

resource="mx/gob/sep/hibernate/CatReasignacionSigEjercicio.hbm.xml"

<mapping

resource="mx/gob/sep/hibernate/CatActivInstSigEjercicio.hbm.xml" />

<mapping

resource="mx/gob/sep/hibernate/CatProgramaPresupSigEjercicio.hbm.x ml"  $/$ 

<mapping

resource="mx/gob/sep/hibernate/CatConceptoNomina.hbm.xml" />

<mapping resource="mx/gob/sep/hibernate/CatNomina.hbm.xml"

 $\rightarrow$ 

<mapping resource="mx/gob/sep/hibernate/CatPeriodoPago.hbm.xml" />

<mapping resource="mx/gob/sep/hibernate/CatWsFlujos.hbm.xml"

 $\rightarrow$ 

<mapping resource="mx/gob/sep/hibernate/CatWsMetodos.hbm.xml" />

<mapping resource="mx/gob/sep/hibernate/TabWsShcp.hbm.xml"

/>

<mapping

resource="mx/gob/sep/hibernate/TabBitacoraSicopMov.hbm.xml" />

<mapping

resource="mx/gob/sep/hibernate/CatTipoOperacionComp.hbm.xml" />

<mapping

resource="mx/gob/sep/hibernate/CatTipoPptoComp.hbm.xml" />

<mapping

resource="mx/gob/sep/hibernate/CatTipoMovtoComp.hbm.xml" />

resource="mx/gob/sep/hibernate/VistaImportesCompromisoRelpag.hbm.  $xml"$  />

<mapping resource="mx/gob/sep/hibernate/CatTipoMovto.hbm.xml" />

<mapping resource="mx/gob/sep/hibernate/CatOrigenPpto.hbm.xml" />

<mapping

resource="mx/gob/sep/hibernate/CatTipoDocumento.hbm.xml" />

<mapping

resource="mx/gob/sep/hibernate/TabRegularizableUrNuevasNecesidade s.hbm.xml" />

<mapping

resource="mx/gob/sep/hibernate/CatNombreUsuario.hbm.xml" />

<mapping resource="mx/gob/sep/hibernate/CatDirector.hbm.xml"

 $/$ 

<mapping

resource="mx/gob/sep/hibernate/TabDetalleCompSicopMov.hbm.xml" />

<mapping

resource="mx/gob/sep/hibernate/CatCarteraInversion.hbm.xml" />

<mapping

resource="mx/gob/sep/hibernate/CatEntidadFederativa.hbm.xml" />

<mapping resource="mx/gob/sep/hibernate/CatTipoIva.hbm.xml"

 $/$ 

/>

<mapping

resource="mx/gob/sep/hibernate/VistaImportesCompromiso.hbm.xml" />

<!-- Tablas ocupadas para la realizacion de costeo de plazas-->

resource="mx/gob/sep/hibernate/CatTipoSolicitud.hbm.xml"

<!-- <mapping resource="mx/gob/sep/hibernate/costeoplazas/TabAnaliticoPuesto.hbm.xml" />

<mapping resource="mx/gob/sep/hibernate/costeoplazas/CatNivelPuesto.hbm.xml" />

<mapping

resource="mx/gob/sep/hibernate/costeoplazas/CatZonaPuesto.hbm.xml" />

<mapping

resource="mx/gob/sep/hibernate/costeoplazas/CatTipoPuesto.hbm.xml" />

<mapping

resource="mx/gob/sep/hibernate/costeoplazas/CatCodigoPuesto.hbm.xml" />

<mapping

resource="mx/gob/sep/hibernate/costeoplazas/CatRegSeguroSocialPuesto.hb  $m.xml"$  />

<mapping

resource="mx/gob/sep/hibernate/costeoplazas/TabSueldosPuesto.hbm.xml" />

<mapping

resource="mx/gob/sep/hibernate/costeoplazas/CatTiempoPuesto.hbm.xml" />

<mapping

resource="mx/gob/sep/hibernate/costeoplazas/CatPercepcionesSueldoPuesto. hbm.xml" />

<mapping

resource="mx/gob/sep/hibernate/costeoplazas/CatTipoPlazaPuesto.hbm.xml"  $/$ 

-->

</session-factory>

</hibernate-configuration>

# **2.5.1.3 Struts**

Struts es una herramienta de soporte para el desarrollo de [aplicaciones Web](http://es.wikipedia.org/wiki/Aplicaci%C3%B3n_Web) bajo el [patrón](http://es.wikipedia.org/wiki/Patr%C3%B3n_de_dise%C3%B1o) [MVC](http://es.wikipedia.org/wiki/Modelo_Vista_Controlador) bajo la plataforma [Java EE](http://es.wikipedia.org/wiki/Java_EE) (Java Enterprise Edition Apache Struts.

Struts permite reducir el tiempo de desarrollo. Struts es además un software libre y es una herramienta altamente disponible debido a su compatibilidad con todas las plataformas en las que Java Entreprise funciona.

A continuación se despliega una pequeña parte de la declaración Struts, que actúa como controlador de procesos y en donde se determina el orden y la secuencia de las pantallas contenidas en SIPPAC en función de cada una de las páginas html incluidas en dicho sistema.

# <!-- CATALOGO DE CUENTAS CONTABLES -->

<action path=*"/setupCatCuentasContables"* name=*"agregaCuentasContablesForm"* type=*"mx.gob.sep.struts.action.SetupCatCuentasContablesAction"* validate=*"false"* scope=*"request"*> <forward name=*"buscarCatCuentasContables"* path=*"/buscarCatCuentasContables.jsp"*/></action>

En el código anterior se muestra cómo Struts controla las acciones de la aplicación, cómo se van a administrar las paginas y las funcionalidades, según se requiera, en el primer action que se encuentra dentro del pico paréntesis, declaramos una clase java seguido de un form contemplando persistencia de

los datos, posteriormente se solicita una petición al servidor para mostrar la pantalla y finalmente el usuario pueda hacer uso de la pagina. El código que declaramos anteriormente es para cargar la página que se muestra a continuación. (fig. 5)

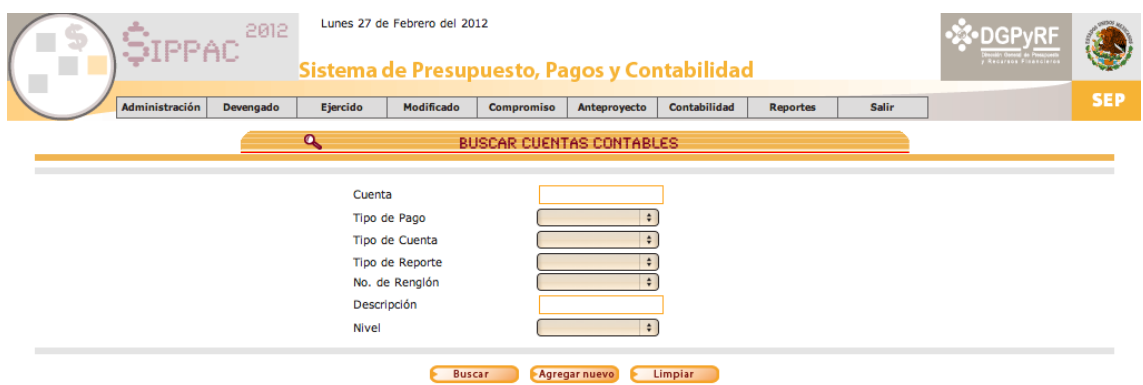

**Fig. 2 Página de Búsqueda de Cuentas Contables de SIPPAC.**

# **2.5.1.4 MyEclipse**

**.** 

Un IDE (Integrated Development Environment - Entorno integrado de desarrollo) es un entorno de programación que ha sido empaquetado como un programa de aplicación y consiste en un editor de código, un compilador, un depurador y un constructor de interfaz gráfica $^1$ .

El IDE de programación con el cual nos apoyamos para desarrollar las diversas funcionalidades que son requeridas para el SIPPAC es un software de distribución gratuita.

A continuación, se muestra el paquete en donde reside la aplicación usada a través de MyEclipse. (Fig. 6)

<sup>&</sup>lt;sup>1</sup>Fuente: [http://es.wikipedia.org/wiki/Entorno\\_de\\_desarrollo\\_integrado](http://es.wikipedia.org/wiki/Entorno_de_desarrollo_integrado)

| $\bullet$ $\bullet$<br>MyEclipse Java Enterprise – Sippac_2012/webContent/WEB-INF/struts-config.xml – MyEclipse Enterprise Workbench – /private/var/root/proyectos |                                                                                                    |                                                                       |  |
|----------------------------------------------------------------------------------------------------|----------------------------------------------------------------------------------------------------|-----------------------------------------------------------------------|--|
|                                                                                                    |                                                                                                    | S MyEclipse Jav                                                       |  |
| New B Package Explorer & Type Hierarchy<br>$\frac{1}{\sigma}$                                                                                                    | $\Box$ $\subseteq$ $\Box$ $\Box$ *hibernate.cfg.xml<br>$-6$<br>$X$ struts-config.xml $\Sigma$                                                                                                    | <b>HE Outline 23</b><br>$\triangledown$ $\blacksquare$ $\blacksquare$ |  |
| <b>La hibernate.cfg.xml</b>                                                                                                    | <forward_name="muestracatmovcontdetalle"_path=" mostrarcatmovcontdetalle.isp"=""></forward_name="muestracatmovcontdetalle"_path=">                                                                                                    | e action path=/editaTabPolizaCa                                       |  |
| 霐<br>sippac.properties                                                                                                    |                                                                                                    | - TabPolizaCapturada                                                  |  |
| B<br>RE System Library [Contents (MacOS X Default)]                                                                                                    | CatMovCont<br><action mx.gob.sep.struts.action.edicioncatmovcontaction"<="" path="/NoEdicionCatMovContAction'&lt;/td&gt;&lt;td&gt;&lt;math&gt;e&lt;/math&gt; action path=/editaEstatusTabf&lt;/td&gt;&lt;/tr&gt;&lt;tr&gt;&lt;td&gt;&lt;math&gt;\triangleright&lt;/math&gt; &lt;math&gt;\blacksquare&lt;/math&gt; lava EE 5 Libraries&lt;/td&gt;&lt;td&gt;type=" td=""><td>- TabPolizaCapturada</td></action> | - TabPolizaCapturada                                                  |  |
| webContent                                                                                                    | input="/agregaCatMovContEncabezado.jsp" validate="false"                                                                                                    | $e$ action path=/setupEditaTabPo                                      |  |
| $\triangleright$ $\ominus$ CSS                                                                                                    | name="editaCatMovContForm" scope="reauest" parameter="tipo">                                                                                                    | - TabPolizaCapturada                                                  |  |
| $\triangleright$ $\triangleright$ Docs                                                                                                    | <forward name="borrarCatMovCont" path="/borrarCatMovCont.jsp"></forward>                                                                                                    | e action path=/setupEditaEstatu                                       |  |
| $\triangleright$ $\triangleright$ Flash                                                                                                    | <forward :<="" name="muestraCatMovContEncabezado" path="/mostrarCatMovContEncabezado.jsp" td=""><td><math>e</math> action path=/reportesSii</td></forward>                                                                                                    | $e$ action path=/reportesSii                                          |  |
| l <sup>2</sup> Imagenes                                                                                                    | <forward name="borrarCatMovContDetalle" path="/borrarCatMovContDetalle.jsp"></forward><br><forward name="muestraCatMovContDetalle" path="/mostrarCatMovContDetalle.jsp"></forward>                                                                                                    | $\epsilon$ action path=/imprimirReporte                               |  |
| $\triangleright$ $\cong$ ima                                                                                                    | <forward name="editarCatMovContEncabezado" path="/editaCatMovContEncabezado.jsp"></forward>                                                                                                    | <b>CatMovCont</b>                                                     |  |
| ▶ e Jasper                                                                                                    | $\epsilon$ /action>                                                                                                    |                                                                       |  |
| $\triangleright$ $\bigcirc$ is                                                                                                    | CatMovCont                                                                                                    | $e$ action path=/setupCatMovCor<br>- CatMovCont                       |  |
| $\blacktriangleright$ $\ominus$ JspComp                                                                                                    | <action <br="" path="/EdicionDetalleCatMovContAction">name="editaCatMovContForm"</action>                                                                                                    | $e$ action path=/BuscarCatMovCc                                       |  |
| $\triangleright$ $\triangleright$ META-INF                                                                                                    | type="mx.gob.sep.struts.action.EdicionDetalleCatMovContAction"                                                                                                    | - CatMovCont                                                          |  |
| paneles_archivos                                                                                                    | input="/agregaCatMovContDetalle.jsp" parameter="tipo" scope="request"                                                                                                    | $e$ action path=/setupListaCatMo                                      |  |
| $\triangleright$ $\triangleright$ Scripts                                                                                                    | validate="false">                                                                                                    | - CatMovCont                                                          |  |
| SpryAssets_ed                                                                                                    | <forward name="editarNuevoDetalleCatMovCont" path="/agregaCatMovContDetalle.jsp"></forward>                                                                                                    |                                                                       |  |
| $\triangleright$ $\oplus$ utils                                                                                                    | $\epsilon$ /action>                                                                                                    | $e$ action path=/setupListaCatMo                                      |  |
| $\nabla$ $\rightarrow$ WEB-INF                                                                                                    | CatMovCont<br><action <br="" path="/EditaDetalleCatMovContAction"><math>\ominus</math></action>                                                                                                    | - CatMovCont                                                          |  |
| <b>B</b> lib                                                                                                    | name="editaCatMovContForm"                                                                                                    | $e$ action path=/agregaCatMovCc-                                      |  |
| x dwr.xml                                                                                                    | type="mx.gob.sep.struts.action.EdicionDetalleCatMovContAction"                                                                                                    | - CatMovCont                                                          |  |
| Struts-config.xml                                                                                                    | input="/editaCatMovContDetalle.isp" parameter="tipo" scope="request"                                                                                                    | $\frac{1}{2}$                                                         |  |
| $x^2$ web.xml                                                                                                    | validate="false">                                                                                                    | 中日<br>Properties &                                                    |  |
| actualizarAdecuaciones.jsp                                                                                                    | <forward name="editarCatMovContDetalle" path="/editaCatMovContDetalle.jsp"></forward><br>$\epsilon$ /action>                                                                                                    |                                                                       |  |
| administracionEscenariosAnteproyecto.jsp                                                                                                    | CatMovCont                                                                                                    | M目垫思×                                                                 |  |
| agregaCatCuentasContablesEncabezado.jsp                                                                                                    | <action <="" path="/editaCatMovContEncabezado" td=""><td>Value<br/>Property</td></action>                                                                                                    | Value<br>Property                                                     |  |
| agregaCatMovContDetalle.jsp                                                                                                    | name="editaCatMovContForm"                                                                                                    | <b>₩</b> General                                                      |  |
| agregaCatMovContEncabezado.jsp                                                                                                    | type="mx.gob.sep.struts.action.EdicionCatMovContAction"                                                                                                    | attribute                                                             |  |
| agregaCedulaEncabezado.jsp                                                                                                    | scope="request" validate="true" parameter="tipo"                                                                                                    | cancellable                                                           |  |
| agregaCOMPDetalle.jsp                                                                                                    | input="/editaCatMovContEncabezado.jsp"><br>                                                                                                    | catalog                                                               |  |
| agregaCOMPEncabezado.jsp                                                                                                    | CatMovCont                                                                                                    | className                                                             |  |
| agregaContratosDetalle.jsp                                                                                                    | <action <="" name="editaCatMovContForm" path="/setupEditaCatMovCont" td=""><td>command</td></action>                                                                                                    | command                                                               |  |
| agregaContratosEncabezado.jsp                                                                                                    | type="mx.gob.sep.struts.action.EdicionCatMovContAction"                                                                                                    | extends                                                               |  |
| agregaCvePresupuestal.jsp                                                                                                    | scope="request" validate="false" parameter="tipo"<br>input="/editaCatMovContEncabezado.isp">                                                                                                    | forward                                                               |  |
| agregaCvePresupuestalAnteproyecto.jsp                                                                                                    | <forward name="editaCatMovContEncabezado" path="/editaCatMovContEncabezado.isp"></forward>                                                                                                    | id                                                                    |  |
| agregaExplicacionVariacionesEncabezado1.jsp                                                                                                    |                                                                                                    | include                                                               |  |
| agregaProveedor.jsp                                                                                                    | CatMovCont                                                                                                    | input                                                                 |  |
| agregaReintegroDetalle.jsp                                                                                                    | <action <br="" path="/setupEditaCatMovContEncabezado">A</action>                                                                                                    | agregaCuenta<br>name                                                  |  |
| agregaReintegroEncabezado.jsp                                                                                                    | name="editaCatMovContForm"                                                                                                    | parameter                                                             |  |
| agregaReintegroRectificacion.jsp                                                                                                    | type="mx.gob.sen.struts.gction.EdicionCatMovContAction"<br>$+ +$                                                                                                    | /setupCatCue<br>path                                                  |  |
| agregaRelPagDetalle.jsp                                                                                                    | Design Source                                                                                                    | $-4 - 1$                                                              |  |
| l n°<br><sup>3</sup> struts-config/action-mappings/action/type                                                                                                    | Writable<br>1693:79<br><b>Smart Insert</b>                                                                                                    | 日最右の車枚                                                                |  |

**Fig. 6 Entorno integrado de desarrollo (IDE) a través de My Eclipse**

#### **2.6 Administración de Base de Datos**

Parte importante de las actividades que desempeño actualmente dentro de la Secretaría de Educación Pública consisten en administrar la base de datos donde se almacena la información que se captura dentro de SIPPAC

A continuación se muestra una modificación de la Declaración de la Tabla en donde se almacena la información que contiene la disponibilidad de presupuesto para el ejercicio 2012:

o tab\_disponibilidad\_map

ALTER TABLE db2012.tab\_disponibilidad\_map ADD COLUMN cve entidad federativa character varying (2); ALTER TABLE db2012.tab\_disponibilidad\_map ADD COLUMN cve\_cartera character varying (11);

o tab\_compromiso\_encabezado

ALTER TABLE db2012.tab compromiso encabezado DROP COLUMN folio\_compromiso\_sicop;

ALTER TABLE db2012.tab compromiso encabezado DROP COLUMN num\_ocp;

ALTER TABLE db2012.tab compromiso encabezado DROP COLUMN fecha\_ocp;

ALTER TABLE db2012.tab\_compromiso\_encabezado DROP COLUMN fecha\_presupuesto;

ALTER TABLE db2012.tab compromiso encabezado DROP COLUMN fecha\_shcp;

ALTER TABLE db2012.tab compromiso encabezado DROP COLUMN rechazo;

ALTER TABLE db2012.tab compromiso encabezado ADD COLUMN num folio sicop character varying (20);

Enseguida se muestra la creación de las tablas que se llevaron a cabo en el ejercicio 2012 en donde se almacena la información relativa al presupuesto comprometido para 2012 por unidad responsable y los proveedores a contratar.

# CREATE TABLE

tab\_compromiso\_detalle\_paso

(

 cve\_ur\_comp CHARACTER(3) NOT NULL, no\_doc CHARACTER VARYING(30) NOT NULL, secuencia NUMERIC(6,0) NOT NULL, tipo\_movimiento CHARACTER(1) NOT NULL, contador NUMERIC(6,0) NOT NULL, cve\_cve\_presup CHARACTER(6) NOT NULL, enero NUMERIC(15,2),

 febrero NUMERIC(15,2), marzo NUMERIC(15,2), abril NUMERIC(15,2), mayo NUMERIC(15,2), junio NUMERIC(15,2), julio NUMERIC(15,2), agosto NUMERIC(15,2), septiembre NUMERIC(15,2), octubre NUMERIC(15,2), noviembre NUMERIC(15,2), diciembre NUMERIC(15,2), estatus\_band NUMERIC(6,0)

# CREATE TABLE

tab\_bitacora\_compromiso

(

 fecha DATE, movimiento CHARACTER(10) NOT NULL, cve\_ur\_comp CHARACTER(3) NOT NULL, no\_doc CHARACTER VARYING(30) NOT NULL, tipo\_compromiso CHARACTER(1) NOT NULL, movimiento\_compromiso NUMERIC(2,0) NOT NULL, cve\_usuario CHARACTER(8) NOT NULL, hora TIME WITHOUT TIME ZONE, ip CHARACTER(20)

);

### CREATE VIEW

 vista\_importes\_compromiso\_orig ( cve\_ur\_comp, no\_doc, secuencia,

 cve\_cve\_presup, estatus, fecha\_comp, mes\_comp, enero, febrero, marzo, abril, mayo, junio, julio, agosto, septiembre, octubre, noviembre, diciembre ) AS **SELECT**  tab\_compromiso\_detalle.cve\_ur\_comp, tab\_compromiso\_detalle.no\_doc, tab\_compromiso\_detalle.secuencia, tab compromiso detalle.cve cve presup, tab\_compromiso\_encabezado.estatus, tab\_compromiso\_encabezado.fecha\_comp, date\_part('month'::text, tab\_compromiso\_encabezado.fecha\_comp) AS mes\_comp, COALESCE(tab\_compromiso\_detalle.enero, (0)::NUMERIC) AS enero, COALESCE(tab\_compromiso\_detalle.febrero, (0)::NUMERIC) AS febrero, COALESCE(tab\_compromiso\_detalle.marzo, (0)::NUMERIC) AS marzo, COALESCE(tab\_compromiso\_detalle.abril, (0)::NUMERIC) AS abril,

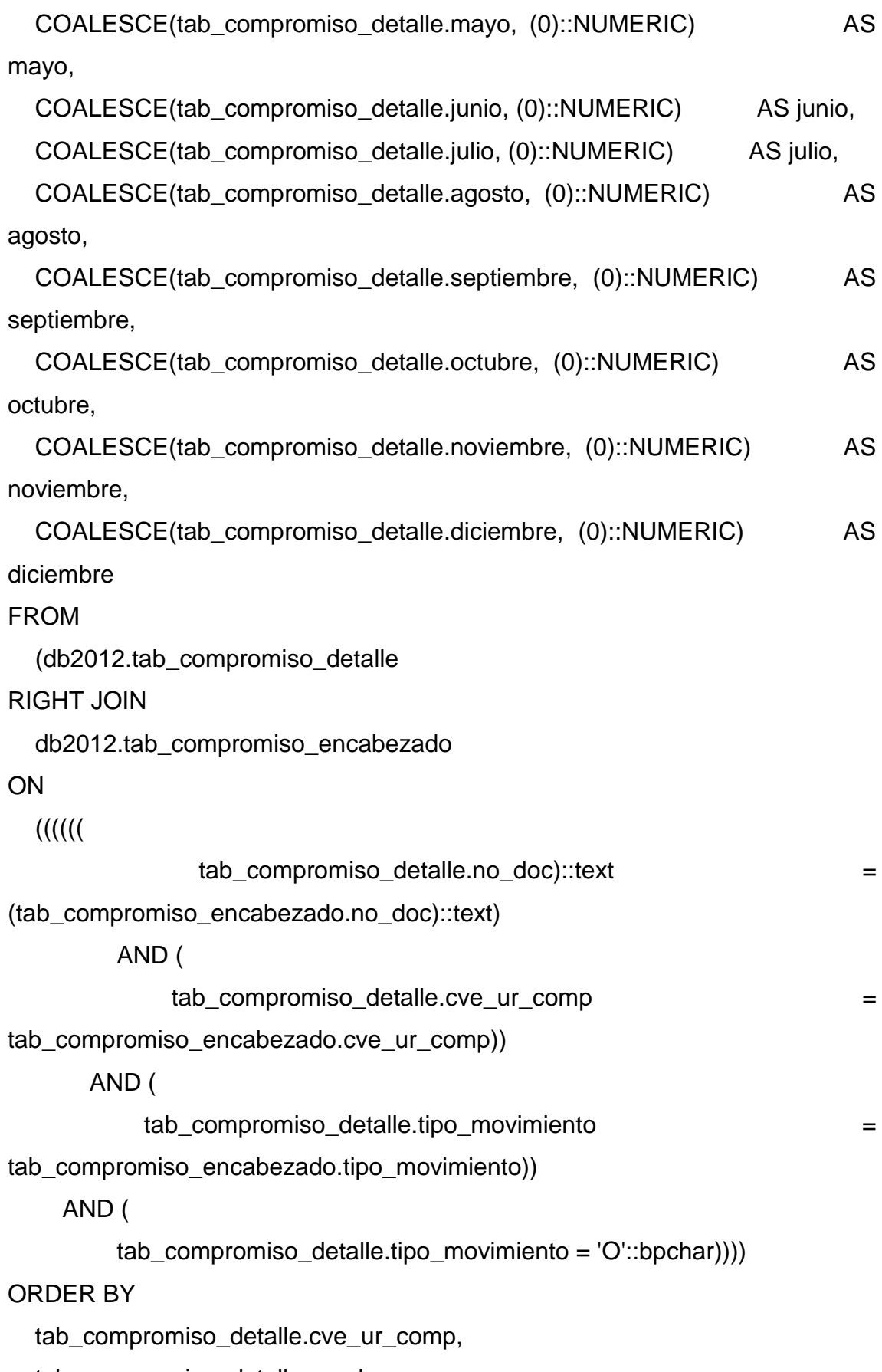

tab\_compromiso\_detalle.no\_doc,

tab\_compromiso\_detalle.secuencia;

#### **2.6.1 Reporte del monitoreo de la actividad de la base de datos**

El siguiente esquema describe el tamaño de la base de datos y se observa un crecimiento proporcional y adecuado al uso de la misma y su ejecución en tiempo y forma. (Fig. 7)

| Tamaño Inicial             | 407 MB |
|----------------------------|--------|
| Tamaño al 31 de Enero      | 427 MB |
| Tamaño al 28 de Febrero    | 440 MB |
| Tamaño al 31 de Marzo      | 457 MB |
| Tamaño al 30 de Abril      | 495 MB |
| Tamaño al 31 de Mayo       | 504 MB |
| Tamaño al 30 de Junio      | 529 MB |
| Tamaño al 31 de Julio      | 545 MB |
| Tamaño al 31 de Agosto     | 555 MB |
| Tamaño al 31 de Septiembre | 590 MB |
| Tamaño al 31 de Octubre    | 615 MB |
| Tamaño al 30 de Noviembre  | 635 MB |
| Tamaño al 31 de Diciembre  | 655 MB |

**Fig. 7 Tamaño de la base de datos de acuerdo con los monitoreos realizados**

# **2.6.2 Configuración de parámetros para la optimización del sistema operativo, del sistema manejador de base de datos y el servidor de aplicaciones**

Las principales actividades que se deben llevar a cabo para alimentar la configuración y la finalidad del sistema operativo con respecto al manejador de base de datos del SIPPAC son:

- 1. Realizar archivos de tipo War para producción y pruebas, el cual contiene los archivos java, jsp, xml y applets para el despliegue de la aplicación.
- 2. Insertar datos en el catalogo cat cve presupuestal anteproyecto armonizado
- 3. Insertar datos en tab\_aplicacion\_ip
- 4. Insertar datos en tab\_ingresos\_propios\_encabezado

# **2.6.3 Respaldo del esquema y la información de la base de datos**

Como parte de mis funciones, llevo a cabo respaldos diarios de la información que reside en los servidores de producción y de pruebas así como de los esquemas que se manejan db2008, db2009, db2010, db2011 y db2012 correspondientes a los ejercicios 2008, 2009, 2010, 2011 y 2012 respectivamente. Se realiza un respaldo diario del servidor de producción a las 21:00 hrs., para cada esquema, que se guarda en un Servidor de Respaldos.

Para el esquema actual 2012, se realizan además respaldos a las 03:00, 15:00 y 18:00 horas, con la finalidad de evitar pérdidas de información de mayor tamaño, en caso de desastre.

El Servidor de Respaldo se encuentra con las Ip: 10.75.22.6 y 10.75.15.211 con los registros (logs) del mes de la base de datos.

# **2.6.4 Configuración de parámetros para la optimización del sistema operativo, del sistema manejador de base de datos y el servidor de aplicaciones**

A continuación se muestra una bitácora de actividades que describe las acciones que se realizan en el servidor parametrizando las funciones del sistema operativo junto con la base de datos:

1. Se carga la información de anteproyecto en tab regularizable ur

- 2. Se verifica la existencia de claves presupuestales en cat\_cve\_presupuestal\_anteproyecto en caso de no existir se carga con la información de las claves.
- 3. Se elimina la información actual que se encuentra en la tabla de tab regularizable ur para la Unidad Responsable (UR) J00.
- 4. Se actualiza la aplicación SIPPAC2011 dos veces durante el mes.
- 5. Se carga la información en la tabla de claves presupuestales: cat\_cve\_presupuestal\_anteproyecto en producción.
- 6. Se carga la información a producción en la tabla cat\_estructura\_programatica.
- 7. Se elimina la información de las unidades 213 y 153 en tab regularizable ur.
- 8. Se configuran los parámetros para la optimización del sistema operativo, del sistema manejador de base de datos y el servidor de aplicaciones.
- 9. Se carga la información de anteproyecto en tab regularizable ur.
- 10.Se verifica la existencia de claves presupuestales en cat\_cve\_presupuestal\_anteproyecto en caso de no existir se carga con la información de las claves.
- 11.Se elimina la información actual que se encuentra en la tabla de tab\_regularizable\_ur para la Unidad Responsable (UR) J00.
- 12.Se actualiza la aplicación SIPPAC2011 dos veces durante el mes.
- 13.Se carga información en la tabla de claves presupuestales: cat\_cve\_presupuestal\_anteproyecto en producción.
- 14.Se carga la información a producción en la tabla cat estructura programatica
- 15.Se elimina la información de las unidades 213 y 153 en tab regularizable ur

# **2.7 Administración y Configuración de Servidores**

A continuación hablaré de la configuración de los servidores que administro y que además utilizo como como prueba y de los cuales me apoyo para poder desarrollar las modificaciones que envuelven al sistema.

Las plataformas con las cuales trabajo son Centos5 (Linux), Solaris9 (Unix), iOS X (Lion X).

Para desplegar la aplicación SIPPAC en los sistemas operativos arriba mencionados, se utiliza la herramienta Tomcat, que es un servidor de aplicaciones. En seguida mostraré un ejemplo de dicha configuración en Linux.

# **2.7.1 Configurando Tomcat5 en Linux**

Pasos Previos:

- $\checkmark$  Instalación del JDK 1.4.2 o JDK 5 en Plataformas Linux
- $\checkmark$  Descargar la versión más reciente de Tomcat
- $\checkmark$  Tomcat 5.0.x [~10 MB], o de estar utilizando JDK 5: Tomcat 5.5.x [~6 MB]
- $\checkmark$  Descargar la versión más reciente del árbol 5.0.x o 5.5.x
- $\checkmark$  Descargar la versión con extensión tar.gz

# Instalación

Es necesario colocarse en el directorio donde desea realizar la instalación, se recomienda /usr/local/, realizar los siguientes pasos:

- $\checkmark$  Descomprimir el archivo con el siguiente comando : tar -xzvf jakartatomcat-5.x.x.tar.gz .
- $\checkmark$  Una vez terminada la instalación se recomienda cambiar el nombre del directorio jakarta-tomcat-5.x.x a simplemente tomcat; quedando instalado en una ruta absoluta : /usr/local/tomcat.

Configuración

- $\checkmark$  Tomcat requiere configurarse con diversas variables ambientales para su correcta operación:
	- o CATALINA\_HOME : Indica el directorio raíz de instalación de Tomcat (Catalina), de acuerdo a las instrucciones anteriores esta ruta sería : /usr/local/tomcat
	- o PATH : Define la ruta de acceso para los binarios del sistema; la modificación de esta variable permite accesar los ejecutables de Tomcat (catalina.sh) de cualquier directorio.

Las variables anteriores pueden ser definidas de dos maneras:

- o Nivel Global: Permite que las variables estén accesibles a todo usuario del sistema, en efecto permitiendo que cualquier usuario arranque el Servidor Tomcat; estas definiciones son colocadas en el archivo /etc/profile del sistema.
- o Nivel Usuario: Las variables serían definidas únicamente para el usuario que arrancaría el Servidor Tomcat; estas definiciones son colocadas en el archivo ~/.bashrc, donde ~/ es el directorio base del usuario.
- o Independientemente de los métodos mencionados anteriormente, las declaraciones en estos archivos son idénticas:

CATALINA\_HOME="/usr/local/tomcat"

PATH="\$PATH:/usr/local/tomcat/bin"

export CATALINA\_HOME

export PATH

Pruebas

Para verificar la correcta instalación de Tomcat se realiza la siguiente prueba:

- $\checkmark$  Ejecutar el comando catalina.sh run que inicia el Servidor (Tomcat); este ejecutable reside en \$CATALINA\_HOME/bin, donde \$CATALINA HOME es el directorio raíz de instalación; si las variables ambientales fueron definidas correctamente este comando debe estar accesible de cualquier punto del sistema.
- $\checkmark$  Se debe una ventana de Navegador ("Browser") y visite el URL : http://localhost:8080.
- $\checkmark$  Si al visitar la página anterior se observa la documentación de Tomcat(Catalina) quiere decir que se ha instalado correctamente, en caso contrario se deben realizar los pasos:
	- o Instalar PostgreSQL 8.3 en CentOS desde Yum

Trabajar con servidores Linux, muchas veces comporta trabajar con [CentOS.](http://www.centos.org/) CentOS es una distribución de Linux muy orientada a servidores corporativos y ofrece un rendimiento muy alto en una amplia gama de entornos.

Para trabajar con este sistema es mejor estar habituado al trabajo con el gestor de paquetes de Red Hat [\(RPM\)](http://www.rpm.org/) y [Yum,](http://es.wikipedia.org/wiki/Yellow_dog_Updater,_Modified) sino tendremos que buscar información sobre como manipular los repositorios y encontrar el software necesario para nuestras aplicaciones. En el siguiente artículo intentaré detallar como instalar un servidor de bases de datos [PostgreSQL](http://www.postgresql.org/) 8.3 en un CentOS 5.2 (mis pruebas se han realizado en una instancia de Amazon EC2 con una imagen de CentOS 5.2 proporcionada por [RightScale\)](http://www.rightscale.com/).

o Desactivar los repositorios por defecto de CentOS

Para poder instalar la versión 8.3 de PostgreSQL tenemos que deshabilitar los repositorios de PostgreSQL que vienen con nuestro sistema operativo. Si no hiciéramos este paso es posible que sólo consiguiéramos instalar la versión que proporcionan los paquetes de la distribución en cuestión.

Para desactivar dichos repositorios debemos editar el fichero /etc/yum.repos.d/CentOS-Base.repo. Yo lo hago con Nano porque me parece un editor más ligero que otros pero el editor cada uno prefiere el suyo: \$> nano /etc/yum.repos.d/CentOS-Base.repo Y en las secciones base y updates tenemos que excluir PostgreSQL,

Para ello añadiremos exclude=postgresql\* al final de cada sección. Dichas secciones deben acabar pareciéndose a lo siguiente: **[base]** name=CentOS-\$releasever - Base mirrorlist=http://mirrorlist.centos.org/?release=\$releasever&arch=\$basearch&re p\$ #baseurl=http://mirror.centos.org/centos/\$releasever/os/\$basearch/ gpgcheck=1 gpgkey=http://mirror.centos.org/centos/RPM-GPG-KEY-CentOS-5 exclude=postgresql\* [updates] name=CentOS-\$releasever - Updates mirrorlist=http://mirrorlist.centos.org/?release=\$releasever&arch=\$basearch&re p\$ #baseurl=http://mirror.centos.org/centos/\$releasever/updates/\$basearch/ gpgcheck=1 gpgkey=http://mirror.centos.org/centos/RPM-GPG-KEY-CentOS-5 exclude=postgresql\*

o Añadir los repositorios de PostgreSQL 8.3

Una vez desactivados los repositorios por defecto debemos definir los nuevos repositorios. Para ello utilizaremos los RPM de la [página de repositorios](http://yum.pgsqlrpms.org/reporpms/repoview/pgdg-centos.html)  [de PostgreSQL.](http://yum.pgsqlrpms.org/reporpms/repoview/pgdg-centos.html) En la página copiaremos en enlace de la última versión de la rama 8.3 y iremos a la línea de comandos:

\$>cd /tmp

\$> wget http://yum.pgsqlrpms.org/reporpms/8.3/pgdg-centos-8.3-6.noarch.rpm \$> rpm -ivh pgdg-centos-8.3-6.noarch.rpm

NOTA: Es importante cambiar la URL de descarga del paquete RPM por la que corresponda en el momento que realices la operación.

# **2.7.2 Instalando el servidor de base de datos**

Una vez activados los repositorios tenemos que instalar el servidor de base de datos:

\$> yum install postgresql postgresql-server

Es posible que en este paso nos de un problema de librerías por culpa de un paquete llamado apr-util. En este caso deberemos instalar primero este paquete (por separado) y luego volver a lanzar la instalación del servidor:

\$> yum install apr-util

\$> yum install postgresql postgresql-server

La solución al problema de dependencias no debería reproducirse si instalamos el servidor de bases de datos en estos dos pasos.

Arrancar el servidor y habilitar conexiones remotas

Para arrancar el servidor seguiremos los pasos siguientes:

\$> service postgresgl initdb

\$> service postgresql start

Con esto ya tendremos el servidor de base de datos arrancado y aceptando conexiones en local, pero no podremos acceder al servidor desde conexiones remotas.

Para habilitar las conexiones remotas debemos asegurarnos que no hay ningún tipo de bloqueo que no sea el del servidor Postgre, modificar dos ficheros y reiniciar el servicio. El primer fichero que vamos a modificar es /var/lib/pgsql/data/pg\_hba.conf.

En pg\_hba.conf se tiene que dar acceso a la red desde la que vamos a acceder (dirección IP), en el ejemplo vamos a usar 0.0.0.0/0 pero se debería cambiar por nuestra dirección para tener un control más estricto.

Para dar acceso a una red añadiremos los siguiente al fichero: host all all 0.0.0.0/0 trust

El segundo fichero que debemos modificar es /var/lib/pgsql/data/postgresql.conf. En este debemos buscar la línea que pone: listen addresses='localhost' Y poner: listen\_addresses='\*'

Una vez realizados estos cambios se tiene que reiniciar el servicio: \$> /etc/init.d/postgresql restart

En teoría, cuando el servicio arranque de nuevo debería ser posible establecer conexiones remotas al servidor con el usuario postgres y el password que le corresponda. En caso de que no se haya definido password para dicho usuario, éste se puede establecer de forma manual. Como usuario ROOT ejecutamos el siguiente comando:

passwd postgres

El sistema nos pedirá que introduzcamos dos veces el password para concretar la configuración exitosa de postgres en Linux.

# **2.7.3 Problemática al configurar Servidores**

Principalmente los problemas que se presentan en la configuración y la instalación de servidores se deben a las siguientes razones: Problemas con la red, es decir a veces no contamos con los permisos pertinentes para descargar la paquetería o los componentes necesarios para realizar las acciones de configurar.

#### **Conclusiones**

La experiencia profesional que he obtenido a lo largo de mi trayectoria profesional sin duda ha sido muy enriquecedora porque me ha permitido visualizar y estar en contacto directo con problemas y retos de diversa índole que se presentan en el campo de los sistemas computacionales.

Los conocimientos adquiridos en la Universidad Nacional Autónoma de México han sido una base fundamental en la solución de estos problemas y también me han ayudado a anticiparme y prevenir contingencias y plantear distintos escenarios posibles para hacer frente a situaciones complejas en los empleos que he tenido hasta el momento.

Estas situaciones han sido de diversa índole al igual que sus implicaciones, como por ejemplo, cuestiones de programación, soporte a usuarios, mantenimiento a servidores y capacitación, entre otros.

Considero que las tecnologías de la información y comunicaciones constituyen un campo fundamental para mi desarrollo profesional, ya que se han convertido en herramientas indispensables para el quehacer diario y dado que están en constante cambio y evolución, hay una gran oportunidad de contribuir a mejorar y crear la tecnología que tenemos.

Mis expectativas son altas y espero continuar con mi preparación académica para continuar mi desarrollo tanto profesional como personal y además aportar mis conocimientos y práctica en aquellas organizaciones que me permitan colaborar dentro de su equipo.